## **Corporate Online**

## Accessing Corporate Mobile from an internet browser on a mobile device.

- Step 1: Open your web browser and go to the Westpac website
- Step 2: Select the menu from the top left.

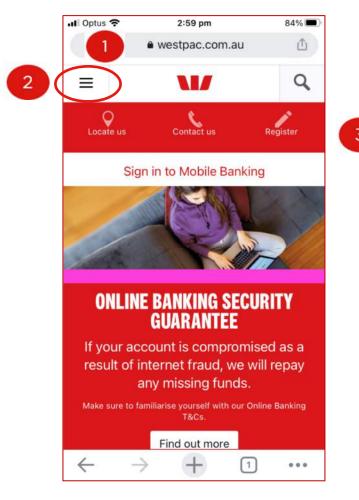

Step 3: Select Sign in.Step 4: Select Corporate Online.

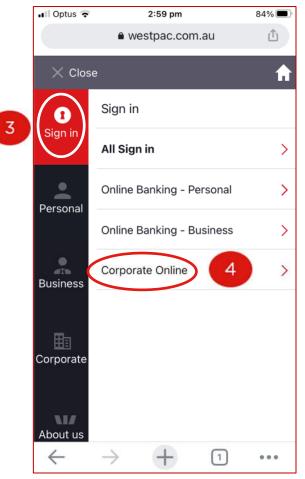

Step 5: Save Corporate Mobile as a Bookmark / Favorite or add it to your Home screen.

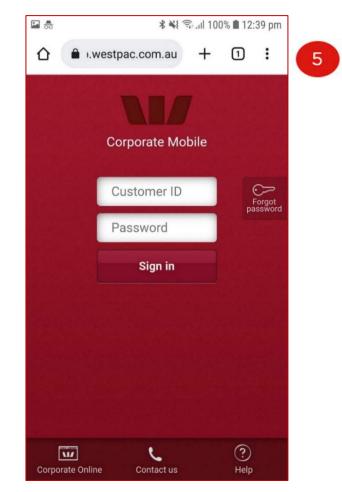

Issued: October 2022